### Overview

- Last Lecture
	- IPv6 Bootcamp
- This Lecture
	- Scripting Techniques
- Next Lecture
	- Linux/Unix file system

COSC 301 1 1 Lecture 4: Scripting Techniques

### Outline

- Least Privilege Principle
- Unix scripting
- Examples
- Other solutions

## Least Privilege Principle

- System admins should follow this principle
	- No user should be given more privileges than they need to do their job. Likewise, no process or file should be given more privileges than it needs to do its job.
- Examples
	- Setuid programs: don't set unless necessary
	- Run programs under special user id such as www and nobody if possible
	- Some applications such as httpd can change its user id from root to nobody after opening the privileged port number 80.

COSC 301 3 3 Lecture 4: Scripting Techniques – Temporary files shouldn't be in /tmp

# Scripting

- Scripting uses the language/commands of command shell
	- It is easier, a glue, weakly typed, and interpreted
- Cons of scripting
	- I/O is expensive due to process communications
	- Interpretation slower than compiled code
	- Interface inconsistency
	- Parsing could be troublesome
	- Security
		- TOCTTOU (time-of-check to time-of-use) attack
		- rm /tmp/\*/\* (find /tmp -not-accessed-recently | xargs rm)

## History of scripting

- Who scripting?
	- Administrators, developers, power users, testers, normal users
- History
	- Job Control Language
	- 1960s Unix pipe
	- 1993 Applescript
	- 2005 Automator
	- 2006 Windows PowerShell
- Available shells in Linux
	- bash, sh, tcsh, csh

COSC 301 5 Lecture 4: Scripting Techniques – use **cat /etc/shells** to find out which shell you use.

# Origin of scripting

- Unix philosophy
	- Write programs that do one thing and do it well. Write programs to work together. Write programs to handle text streams, because that is a universal interface.
	- Doug McIlroy, Inventor of the | construct
- Because of this principle, there are many small utility programs in Unix
- Scripting is the glue to integrate them together to achieve more complex functionalities.

## Simple script

- #!/bin/sh echo "Hello, World!"
- \$ **chmod +x ./hello** \$ **./hello** Hello, World! \$ **sh ./hello** Hello, World!

#### Another example

- $\bullet$  #!/bin/bash
- clear
- echo "This is information provided by mysystem.sh. Program starts now."
- echo "Hello, \$USER"
- echo
- echo "Today's date is `date`, this is week `date  $+$ "% $V$ "."
- echo
- echo "These users are currently connected:"
- w l cut -d " " -f 1 | grep -v USER | sort -u
- echo
- echo "This is `uname -s` running on a `uname -m` processor."
- echo
- echo "This is the uptime information:"
- uptime
- echo
- echo "That's all folks!"

COSC 301 8 Lecture 4: Scripting Techniques

## #! "Sh-Bang"

- **First** line tells the interpreter
	- $-$  #!/bin/sh
	- #!/usr/bin/perl -wnl
	- #!/usr/bin/env python
	- Default is /bin/sh
- SetUID **not** honoured

– Can't run with the owner's privilege.

• # is also used for comments

COSC 301 9 Lecture 4: Scripting Techniques

## Good scripts

- A sensible name
	- don't clash with existing commands and programs
- No errors
- Perform the intended task
- Have a clear logic
- Efficient, no unnecessary work
- Informative, notifying users about what it is doing
- Reusable
- In summary, it is just like a good program, except the scripts are written in commands.

COSC 301 10 10 Lecture 4: Scripting Techniques

## Linux BASH basics

- A popular command shell
- Files read by bash
	- /etc/profile, .bash\_profile, .bashrc
	- depending on login, interactive, non-interactive, or use **sh** directly
- Three types of commands
	- built-in, function, executable programs
	- Built-in commands like cd and eval, exit, exec, export,
- debugging a script: **bash -xv script\_file**
- Some self-study required

#### – Read **Bash Beginners Guide**

COSC 301 11 11 Lecture 4: Scripting Techniques

## I/O Channels and Pipe

- stdin: standard input from terminal
- stdout: standard output to the terminal
- stderr: standard error to the terminal
- They are created for each process/command automatically and have file descriptors 0,1,2 respectively
- Commands can be joined with pipe **|**
	- The output of the first command becomes the input of the second command; uses system calls **pipe()** and **dup2()**.
- Example: find 5 biggest dirs in the current directory
	- du -xkd 1 | grep -v "^[0-9]\*[[:space:]]\*\.\$" | sort -rn | head -5

## Command pipeline patterns

- Commands can be joined with pipe **|**
	- The output of the first command becomes the input of the second command; uses system calls **pipe()** and **dup2()**.
- Source: e.g. **ls**
	- read from file and write to stdout
- Filter: e.g. **sort**
	- read from stdin and write to stdout
- Sink: e.g. **less**
	- read from stdin and write to file
- "Cantrip": e.g. **rm**
	- do something but return nothing
- Compiler: e.g. **tar**
	- read from file and write to another file

COSC 301 13 13 Lecture 4: Scripting Techniques

## I/O Redirection

- Standard input/output/error could be redirected to other files
- *command*  $\lt f1$  *in*  $> f2$  *out* 2 $> f3$  *err* 
	- Redirect stdin to f1 in, stdout to f2 out, and stderr to f3\_err
	- *command > f1,* overwriting f1
	- *command* >*> f2,* appending to f1
	- *command* 2> *f3,* redirect stderr to f3
	- Redirect stdout to stderr
	- echo "Warning to stderr"  $\geq \& 2$
	- echo "To black hole" 2> /dev/null >&2

## Environment variables and files

- Environment variable
	- A variable with name and value used by shells and processes
	- Use printenv or env to find them
	- They can be set by
		- Globally, /etc/profile, /etc/bash.bashrc
		- Per user,  $\sim$ /.bash profile, $\sim$ /.bashrc,  $\sim$ /.profile
- /etc/profile, ~/.bash\_profile, ~/.bash\_logout
	- Used by login shells
- /etc/bash.bashrc, ~/.bashrc
	- used by interactive, non-login shells
- Shell scripts use non login shell, non interactive shell
- For details https://wiki.archlinux.org/index.php/environment\_variables

### Variables in BASH

- *varname*=*value*
	- Assignment, no spaces around '='
- \$*varname for* deference
- Global and local variables
	- Environment variables are global variables.
	- Variables by default are global after assignment
	- Local variables defined with keyword "local"
- Variables can be seens by subshell/child processes – *export PATH=\$HOME/bin:\$PATH*
- Beware white-space in string values
	- Varname="foo bar", using "" if there is white space

COSC 301 16 16 Lecture 4: Scripting Techniques

## Interpolation

- A built-in command in a string can be executed and the execution output will replace the location of the original command.
	- '*non-interpolated string*'
	- `*command*`
	- "*interp. string* \$*varname* `*command*`"
	- $-$  foo=`command \`command\``
	- foo=\$(command \$(command)) (Bash specific)
- Example
	- echo -e "This is output from ls:\n`ls`:"

#### Conditions—if

- **if**<sub> $\Box$ </sub>[ $\Box$ \$# -1t 2 ]; **then** *if-less-than-twoarguments* **elif**␣[␣ \(␣"\$1"␣ = ␣'foo'␣ \)␣-a␣ \ \(␣-r ␣/etc/foorc␣ \)␣]; **then** *if-arg1-is-fooand-foorc-is-readable* **else** *if-otherwise* **fi**
- **if**<sub> $\Box$ </sub>! grep -q ...; **then** *if-grep-did-notfind* **fi**
- Note: **man 1 test** to find more about if conditions

#### Conditionals—case

**case** "\$fo\_proc" **in** 'fop') *command***;;** 'xep') *command1*; *commandN***;;** \*) *default-command* >&2 exit 1**;; esac**

#### Loops—for

- **for** *i* **in** *foo bar baz* **do** echo \$i **done**
- $((...;...;...))$  is a Bash-ism **for**  $((i=128;$  $i < 160$ ;  $i + 1$ ); **do** printf "ip%03d\tA\t192.168.1.%d\n" \$i \$i **done**

Loops—while

#### ls | **while read** *filename* **do** *do stuff with "\$filename"* **done**

#### **while true do** *infinite loop body* **done**

#### Arithmetic

- expr  $2 \times 8$  16
- echo \$((2 \* 8)) *Bash-ism* 16
- echo 'scale=2;  $1/3$ ' l bc .33
- echo 'ibase=10; obase=2; 192' l bc 11000000

#### Sed and Awk

- Read a book!
- Regular expressions!
- Takes a while to learn
- A few recipes are useful

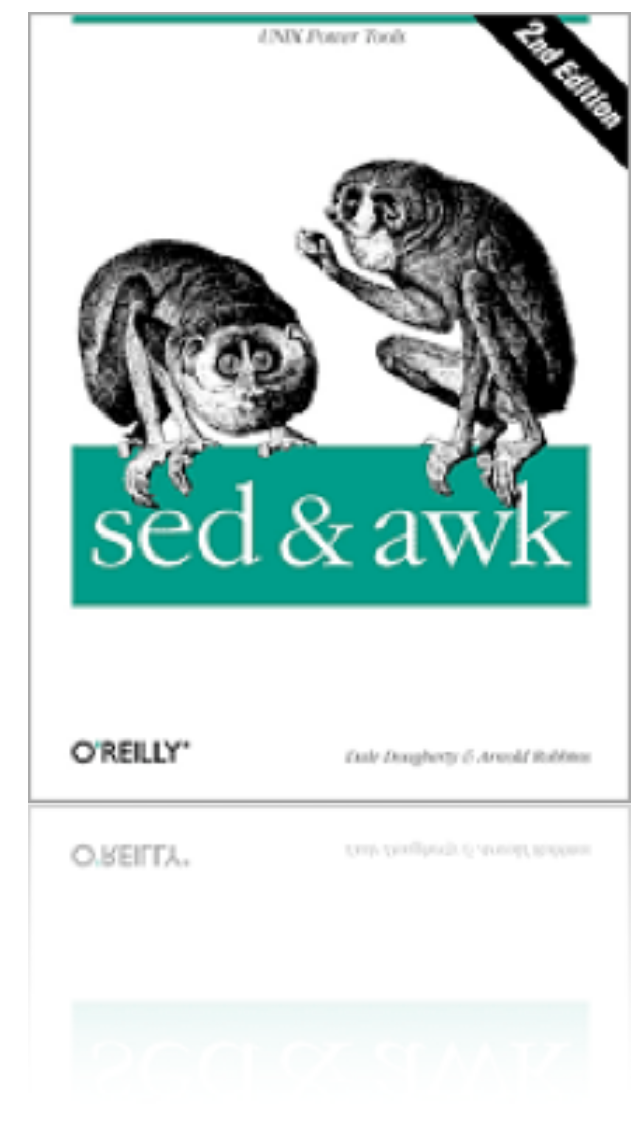

COSC 301 23 Lecture 4: Scripting Techniques

#### List all system commands

• find /bin /usr/bin /sbin /usr/sbin \  $-$ type f -perm  $/111 \mid \cdot \mid$  xargs -L1 basename  $\mid \cdot \mid$ xargs -L1 whatis | grep '([18])'

## Applescript example

• Is  $10\%$  of disk

available? https://developer.apple.com/library/mac/documentation/app lescript/conceptual/applescriptlangguide/conceptual/ASLR\_lexical\_co nventions.html#//apple\_ref/doc/uid/TP40000983-CH214-SW1

**tell** application "Finder" **set the** percent\_free **to** ¬ (((**the** free space **of the** startup disk) / ¬ (**the** capacity **of the** startup disk)) \* 100) **div** 1 **end tell if the** percent\_free **is less than** 10 **then tell** application (path to frontmost application **as** text) display dialog "The startup disk has only "  $\& \neg$ the percent\_free  $\& \neg$  " percent of its capacity available." & **return & return** & ¬ "Should this script continue?" **with** icon 1 **end tell end if**

## PowerShell examples

- This example is from *Monad Manifesto*
- What is filling up my application logs?
	- **Get-EventLog application|Group source|Select –first 5|Format-Table** counter Property ======  $=$  = = = = =  $=$  =  $1,269$  crypt 32 1,234 Msilnstaller 1,062 Ci 280 Userenv 278 SceCli

## Summary

- What is the least privilege principle?
- List a few pros and cons of shell scripting compared with other programming languages like C/C++.

### References

- *The Art of Unix Programming Eric S. Raymond*
- *The Unix Hater's Handbook* Simson Garfinkel, Daniel Weise, and Steven Strassmann
- *Monad Manifesto* Jeffrey P. Snover
- *Scripting: Higher Level Programming for the 21st Century* John K. Ousterhout (father of Tcl)
- Bash Guide for Beginners Machtelt Garrels
- [Reference] bash(1)